## **Anleitung zum Update der Firmware bei den Ricoh CD Brennern der Serie MP7xxxA/S und MP9xxxA unter Windows 9x/2000/NT 4.0**

- 1. Bitte downloaden Sie zunächst die für Ihren CD-Brenner geeignete Firmware von der Webseite [http://www.ricoh.convar.com.](http://www.ricoh.convar.com)
- 2. Kopieren Sie die Datei in ein beliebiges Verzeichniss und doppelklicken Sie diese. Nun werden 4 Dateien entpackt (das schwarze DOS Fenster können Sie danach schließen, sollte dies nicht automatisch geschehen).
- 3. Bevor Sie den Update Prozess starten, beenden Sie bitte alle anderen Programme und deaktivieren Sie den DMA-Modus.
- 4. Doppelklicken Sie nun die neu entstandene Datei "rflash.exe" um das Updateprogramm zu starten.

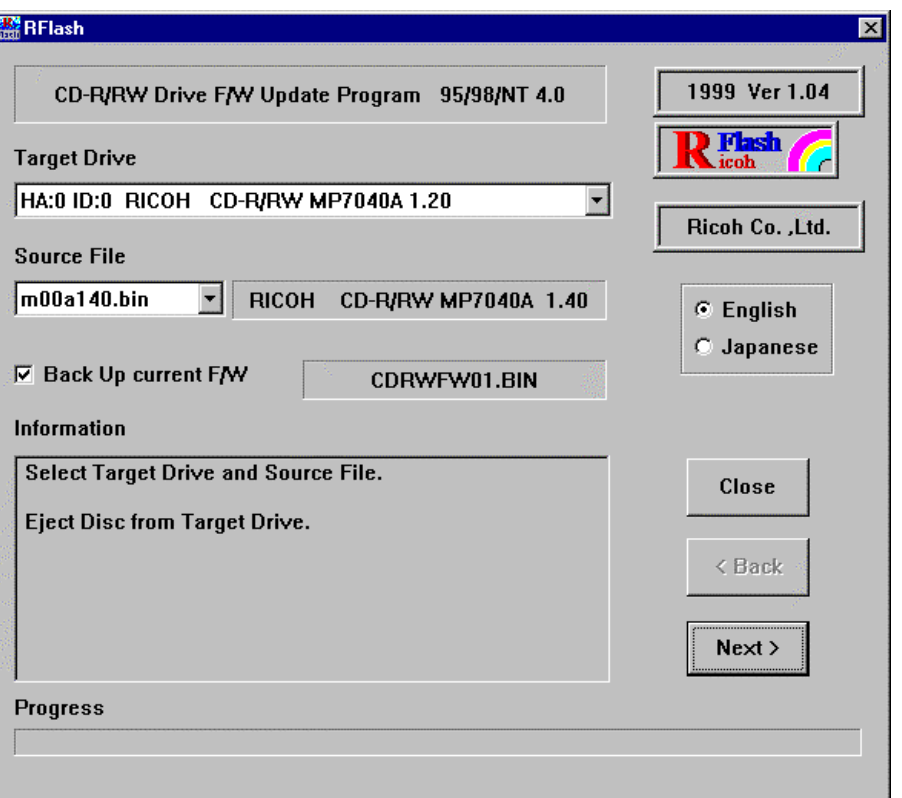

*Beispiel: Hier soll ein MP7040A mit Firmware 1.20 auf Firmware 1.40 upgedated werden*

5. Unter "Target Drive" können Sie nun das Laufwerk wählen, welches upgedated werden soll, falls Sie mehrere Laufwerke in dem Rechner haben. Bei dem Eintrag "Back Up current FW" sollte man einen Haken setzen. Diese

Funktion erstellt automatisch ein Backup der alten Firmware.

6. Bitte stellen Sie nun sicher, dass sich **keine** CD in dem Laufwerk befindet und klicken Sie auf "Next >".

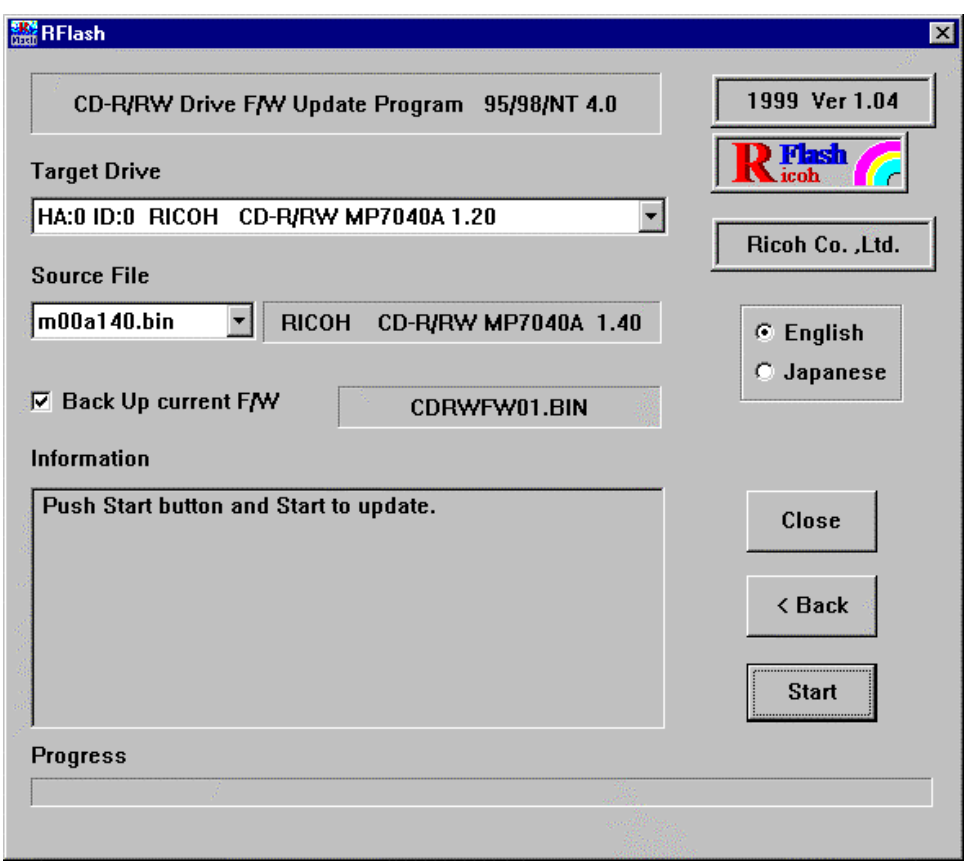

*Beispiel: So sollte das Fenster aussehen, nachdem "Next >" geklickt wurde*

- 7. Nun klicken Sie bitte auf "Start", um das eigentliche Update zu starten.
- 8. Unter Information können Sie nun den Fortschritt des Updates beobachten.
- 9. Ist der Vorgang erfolgreich beendet, können Sie über den Knopf "Close" das Programm schließen.
- 10.Nun muß der Rechner neu gestartet werden. Wenn der Rechner gestartet hat können Sie unter Start – Einstellungen – Systemsteuerung – System – Gerätemanager – CD-ROM – Ricoh MPxxxxx – Einstellungen den Firmwarestand überprüfen

Wärend dem Updateprozess drücken Sie nach Möglichkeit keine Taste und bewegen Sie nicht die Maus.

Sollten Probleme beim Update auftreten schauen Sie bitte unter den FAQ´s bei <http://www.ricoh.convar.com> nach, ob eine entsprechende Lösung bereits dokumentiert ist, oder kontaktieren Sie unseren Support, telefonisch unter 06331 / 268 438 oder per Email an ricoh.support@convar.com.